## Mock Session - Semester Wise Mock Schedule for Final Term Semester – II on 09- 08-2021 (Monday)

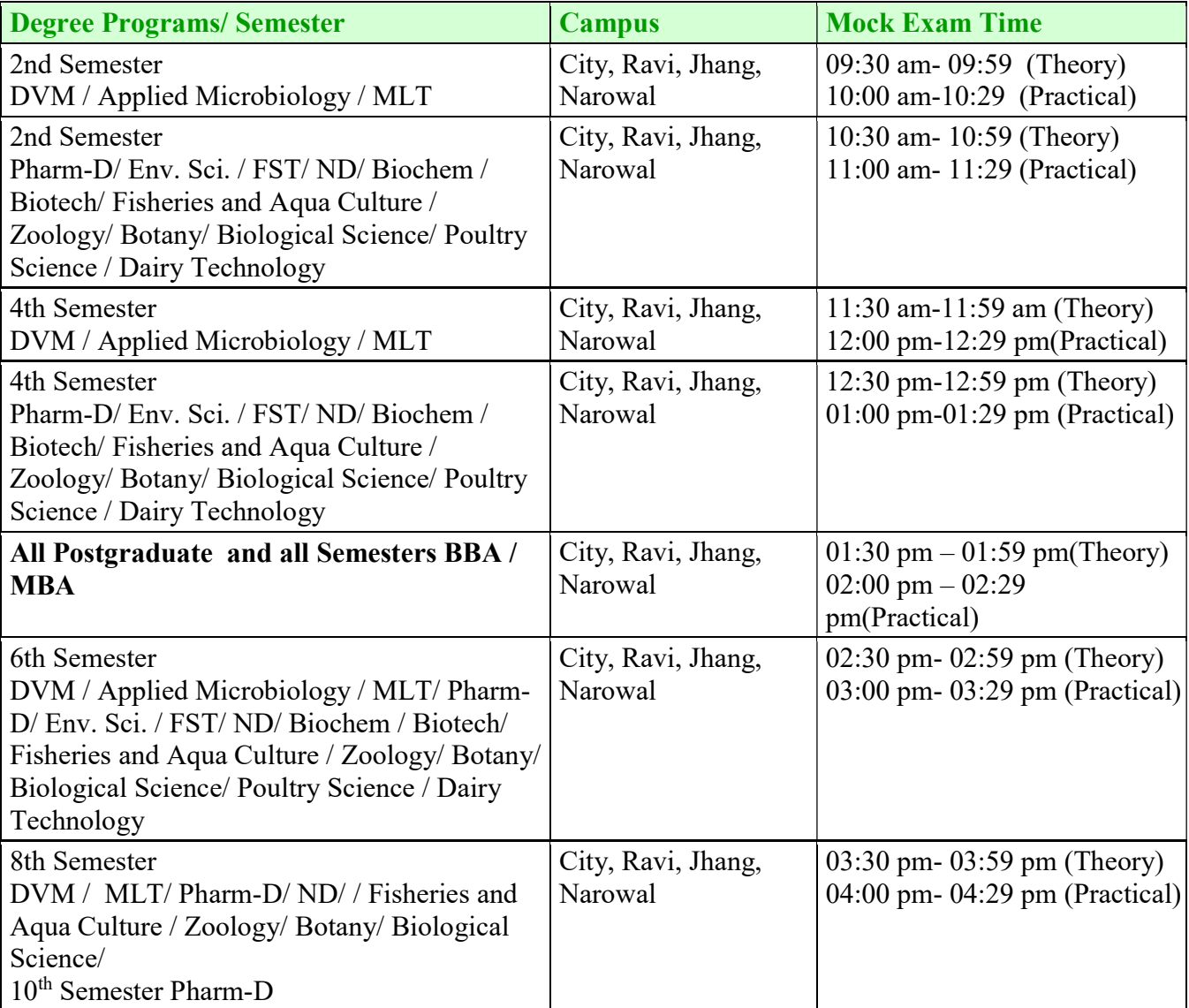

• Login into the system **at least 15 minutes before** the start of Exam

- Start your paper at schedules date and time, after that you will not be allowed to start **paper** if a student fails to start the paper on time he / she will not be allowed to take the exam in any case.
- After login, start the exam by **selecting the "Semester" "Subject"**, otherwise you will not be able to start the paper at the right time.
- Re-login option will be available only for those students who start the paper timely, but have to re-login within 7 Minutes.
- Your CTS ID and Password is your exam identity. Students must change their default **password immediately**; otherwise anyone can easily attempt, control, interrupt and misuse their exam.
- Students should **never share their password with anyone**. If they have to share it for some troubleshooting then they must change it afterwards as soon as possible.
- Never save your password on anyone else's device/ phone. If you have done so, change your password immediately.
- Read the instructions provided below CAPTCHA carefully. If nothing is written there it means you have to type the whole CAPTCHA. If instruction is there, read carefully and perform / act accordingly.
- Make arrangements of stable internet connectivity and associated logistics in advance throughout the online examination period as per the notified date sheet.
- Only those students should attempt to login into the system whose exams are scheduled on the said date and time.
- Exams must **only be taken through Google Chrome**, for this purpose an updated version should be installed prior to the exam. It is recommended to uninstall the browser from computer / laptops and install new one for the safe side.
- Do not attempt to use Refresh, Back and Forward buttons in any case, as it may end up displaying false timers of your system, whereas at the backend CTS Exam timer is operating only at the server thus you will only end up wasting your precious time. CTS Server Timestamp will be displayed above each question for your reference.
- Do not try to login on multiple devices as it will interrupt the previous session and your exam.
- It is not recommended to give exams through cell phone especially using Mobile Data. As incoming calls / messages may interrupt exam sessions.
- Restart your internet devices like WiFi Router / Access point, 4G Devices at least 20 minutes before the start of exam.
- Student should not use the internet lower than 3G network to attempt the paper.
- Students should **not waste their time**, if they get **any error during exam** which may be due to internet time out or any other issue, so **don't waste time to take pic** / **videos** just relogin again within 7 minutes to rectify the problem.
- Students may login on time but they don't click the "Start exam" button on scheduled time. They repeatedly attempt to click "Start exam" button before the start of paper time which sometimes make their page unresponsive, thus they miss their 7 minute starting slot to start the exam. Please make sure to start exam at scheduled time and do not attempt to start it before time to remain on safe side.